# **[Zapisy księgowe: Dziennik](https://pomoc.comarch.pl/altum/20211/documentation/zapisy-ksiegowe-dziennik/)**

Zgodnie z ustawą o rachunkowości, do ksiąg rachunkowych okresu sprawozdawczego należy wprowadzić w postaci zapisu księgowego każde zdarzenie, które nastąpiło w tym okresie sprawozdawczym.

Przez zapis księgowy rozumie się zapis dokonywany na podstawie dowodu księgowego.

Każdy zapis księgowy powinien zawierać:

- datę dokonania operacji gospodarczej
- określenie rodzaju i numer identyfikacyjny dowodu księgowego stanowiącego podstawę zapisu oraz jego datę, jeżeli różni się ona od daty dokonania operacji
- zrozumiały tekst, skrót lub kod opisu operacji
- kwotę i datę zapisu
- oznaczenie kont, których dotyczy

Lista zapisów księgowych dostępna jest z poziomu *Księgowość* pod przyciskiem [**Dziennik**]*.*

| Edytuj<br>X Usuń<br>Dodai<br>Zatwierdź                                      | 图 Kopiuj<br><b>2</b> Odśwież<br>Renumeruj<br>Lista                  | Dokument źródłowy<br>Zamkniecie dziennika<br>Drukui<br>Sprawdź kręgi kosztów | ۰.<br>Drukuj<br>dokument *<br>Wydruki                   |             |                          |                                                                |  |  |  |  |  |  |  |
|-----------------------------------------------------------------------------|---------------------------------------------------------------------|------------------------------------------------------------------------------|---------------------------------------------------------|-------------|--------------------------|----------------------------------------------------------------|--|--|--|--|--|--|--|
| 豎<br>Zapisy księgowe: dz X                                                  |                                                                     |                                                                              |                                                         |             |                          |                                                                |  |  |  |  |  |  |  |
| Bieżący okres obrachunkowy: 2018 (okres otwarty)                            |                                                                     |                                                                              |                                                         |             | Data zamkniecia zapisów: |                                                                |  |  |  |  |  |  |  |
| $P \times \mathbb{R}$ 2 $\mathbb{Z}$ in $\mathbb{R}$ to be and $\mathbb{R}$ |                                                                     |                                                                              |                                                         |             |                          |                                                                |  |  |  |  |  |  |  |
|                                                                             |                                                                     |                                                                              |                                                         |             |                          |                                                                |  |  |  |  |  |  |  |
|                                                                             | Przeciągnij nagłówek kolumny tutaj, aby pogrupować po tej kolumnie. |                                                                              |                                                         |             |                          |                                                                |  |  |  |  |  |  |  |
| Numer w dzienniku                                                           | Numer dokumentu                                                     | Data księgowania<br>$\left  \right $                                         | Opis                                                    | Kwota Wn    | Kwota Ma                 | Zapis                                                          |  |  |  |  |  |  |  |
| $P$ $B$                                                                     | <b>B</b> <sub>B</sub>                                               | <b>B</b> BC                                                                  | <b>B</b> <sub>BC</sub>                                  | <b>B</b> BC | <b>E</b> BC              | $=$                                                            |  |  |  |  |  |  |  |
| SPRZEDAŻ/2018/06/6                                                          | FS/2018/00009/CB                                                    | 2018-06-21                                                                   | FS/2018/00009/CB                                        | 899,99      |                          | 899,99 Schemat                                                 |  |  |  |  |  |  |  |
| SPRZEDAŻ/2018/06/7                                                          | FS/2018/00008/CB                                                    | 2018-06-21                                                                   | FS/2018/00008/CB                                        | 1 239,85    |                          | 1 239,85 Schemat                                               |  |  |  |  |  |  |  |
| SPRZEDAŻ/2018/06/8                                                          | FS/2018/00007/CB                                                    | 2018-06-21                                                                   | FS/2018/00007/CB                                        | 731.66      |                          | 731.66 Schemat<br>$\equiv$ $\mid$                              |  |  |  |  |  |  |  |
| SPRZEDAŻ/2018/06/9                                                          | FS/2018/00006/CB                                                    | 2018-06-21                                                                   | FS/2018/00006/CB                                        | 5 894,48    |                          | 5 894,48 Schemat                                               |  |  |  |  |  |  |  |
| SPRZEDAŻ/2018/06/10                                                         | FS/2018/00005/CB                                                    | 2018-06-21                                                                   | FS/2018/00005/CB                                        | 10 974,93   | 10 974,93 Schemat        |                                                                |  |  |  |  |  |  |  |
| SPRZEDAŻ/2018/06/11                                                         | FS/2018/00004/CB                                                    | 2018-06-21                                                                   | FS/2018/00004/CB                                        | 5 200,85    |                          | 5 200,85 Schemat                                               |  |  |  |  |  |  |  |
| SPRZEDAŻ/2018/06/12                                                         | FS/2018/00003/CB                                                    | 2018-06-21                                                                   | FS/2018/00003/CB                                        | 484,42      |                          | 484,42 Schemat                                                 |  |  |  |  |  |  |  |
| SPRZEDAŻ/2018/06/14                                                         | FS/2018/00001/CB_KRK                                                | 2018-06-21                                                                   | FS/2018/00001/CB_KRK                                    | 359,97      |                          | 359,97 Schemat                                                 |  |  |  |  |  |  |  |
| SPRZEDAŻ/2018/06/13                                                         |                                                                     | 2018-06-21                                                                   | FS/2018/00007/CB                                        | $-731,66$   |                          | -731,66 Automatyczny                                           |  |  |  |  |  |  |  |
| B SPRZEDAŻ/2018/06/37 FS/2018/00001/CB                                      |                                                                     | 2018-06-21                                                                   | FS/2018/00001/CB                                        | 4 349,40    |                          | 4 349,40 Schemat                                               |  |  |  |  |  |  |  |
| B SPRZEDAŻ/2018/06/39 KWFS/CB/2018/00001                                    |                                                                     | 2018-06-21                                                                   | KWFS/CB/2018/00001                                      | 0,37        |                          | 0,37 Schemat                                                   |  |  |  |  |  |  |  |
| B MAGAZYN/2018/06/4                                                         | WZ/CB/2018/00024                                                    | 2018-06-21                                                                   | WZ/CB/2018/00024                                        | 54,87       |                          | 54,87 Schemat                                                  |  |  |  |  |  |  |  |
| B MAGAZYN/2018/06/5                                                         | WZ/CB/2018/00023                                                    | 2018-06-21                                                                   | WZ/CB/2018/00023                                        | 219,50      |                          | 219,50 Schemat                                                 |  |  |  |  |  |  |  |
| B MAGA7YN/2018/06/6 W7/CB/2018/00020                                        |                                                                     | 2018-06-21                                                                   | W7/CB/2018/00020                                        | 160.00      |                          | 160.00 Schemat                                                 |  |  |  |  |  |  |  |
|                                                                             |                                                                     |                                                                              |                                                         | 0,00        | 0,00                     |                                                                |  |  |  |  |  |  |  |
| $\times$ $\nabla$                                                           |                                                                     |                                                                              |                                                         |             |                          | Edytuj filtr                                                   |  |  |  |  |  |  |  |
| Filtr                                                                       |                                                                     |                                                                              |                                                         |             | $\overline{\phantom{a}}$ | 省<br>$\mathbb{C}$<br>$\overline{\mathbf{x}}$<br>$\blacksquare$ |  |  |  |  |  |  |  |
| Właściciel:                                                                 | Wszystkie dostępne obiekty                                          |                                                                              |                                                         |             | $\overline{\phantom{a}}$ |                                                                |  |  |  |  |  |  |  |
| <b>Okres obrachunkowy</b>                                                   |                                                                     | Data księgowania                                                             | Ogólne                                                  |             |                          |                                                                |  |  |  |  |  |  |  |
| Okres obrachunkowy: 2018                                                    |                                                                     | Zakres dat<br>$\blacktriangledown$                                           | Od: 2018-01-01<br>$\blacksquare$<br>۰<br>Stan:          | Wszystkie   | $\overline{\phantom{a}}$ |                                                                |  |  |  |  |  |  |  |
| Okres cząstkowy:                                                            |                                                                     | $2\frac{1}{v}$<br>$5\frac{1}{x}$<br>$\overline{\psi}$                        | $2019 -$<br>Do: 2018-12-31<br>Dziennik: Wszystkie<br>▥▾ |             | $\overline{\phantom{a}}$ |                                                                |  |  |  |  |  |  |  |

Lista zapisów księgowych

Na liście znajdują się [standardowe przyciski](https://pomoc.comarch.pl/altum/20211/documentation/interfejs-i-personalizacja/menu-systemu/standardowe-przyciski/) oraz dodatkowo:

- [**Usuń**] służy do usunięcia zapisu księgowego będącego w buforze lub wygenerowania storna do zatwierdzonego zapisu księgowego
- [**Zatwierdź**] służy do zatwierdzania zapisów będących w buforze i przenoszenia ich do księgi głównej. Użytkownik ma możliwość seryjnego zatwierdzania zapisów księgowych, które najpierw należy posortować według daty księgowania. Przed zatwierdzeniem zapisu księgowego wyświetlane jest pytanie, wymagające potwierdzenia wykonania danej operacji. System uniemożliwia zatwierdzenie zapisu, jeżeli istnieją zapisy w buforze z datą wcześniejszą.
- [**Renumeruj**] służy do uzyskania poprawnej numeracji zapisów księgowych w przypadku powstania luk w numeracji

np. w wyniku usunięcia dokumentu znajdującego się w buforze

- [**Dokument źródłowy**] służy do podglądu dokumentu, z którego powstał zapis księgowy
- [**Zamknięcie dziennika**] służy do zbiorczego zamknięcia dzienników cząstkowych. Przycisk dostępny, jeżeli na formularzu [okresu obrachunkowego](https://pomoc.comarch.pl/altum/20211/documentation/modul-ksiegowosc/konfiguracja-modul-ksiegowosc/definiowanie-okresu-obrachunkowego/) zaznaczono parametr *Zamykanie dzienników*. Szczegółowy opis funkcjonalności znajduje się w artykule [Zamykanie dzienników](https://pomoc.comarch.pl/altum/20211/documentation/modul-ksiegowosc/konfiguracja-modul-ksiegowosc/zamykanie-dziennikow-czastkowych/) [cząstkowych](https://pomoc.comarch.pl/altum/20211/documentation/modul-ksiegowosc/konfiguracja-modul-ksiegowosc/zamykanie-dziennikow-czastkowych/)*.*
- [**Sprawdź kręgi kosztów**] służy do raportowania niezgodności zapisów księgowych. Przycisk dostępny, gdy w menu *Konfiguracja → Księgowość* zaznaczono w sekcji *Parametry ogólne* parametr *Kontrola kręgu kosztów*. Szczegółowy opis funkcjonalności znajduje się w kategorii [Kontrola kręgu kosztów](https://pomoc.comarch.pl/altum/20211/documentation/modul-ksiegowosc/kontrola-kregu-kosztow/).

W oknie zapisów księgowych w dzienniku widoczne jest pole *Bieżący okres obrachunkowy* (pole nieedytowalne). W nawiasie podany jest status okresu obrachunkowego – *Zamknięty* lub *Otwarty*.

W przypadku, gdy bieżący okres obrachunkowy główny lub cząstkowy jest zamknięty, na liście w polu *Data zamknięcia zapisów*, wyświetlana jest data zamknięcia (wstępnego lub ostatecznego). Determinuje to możliwość dokonywania operacji na zapisach księgowych przez operatorów nieposiadających [uprawnień do zamykania okresów obrachunkowych](https://pomoc.comarch.pl/altum/20211/documentation/modul-ksiegowosc/konfiguracja-modul-ksiegowosc/zamykanie-okresu-obrachunkowego/).

Jeżeli firma korzysta z zamykania dzienników i użytkownik wskaże w filtrze konkretny dziennik, na liście pojawiają się dodatkowe pola: *Data zamknięcia dziennika, Data wstępnego zamknięcia dziennika* informujące o tym, do jakiego dnia zostało zablokowane wprowadzanie i modyfikacja zapisów.

Szczegółowy opis funkcjonalności zamykania okresów obrachunkowych/okresów cząstkowych/dziennika znajduje się w artykułach [Zamykanie okresu obrachunkowego](https://pomoc.comarch.pl/altum/20211/documentation/modul-ksiegowosc/konfiguracja-modul-ksiegowosc/zamykanie-okresu-obrachunkowego/) oraz [Zamykanie](https://pomoc.comarch.pl/altum/20211/documentation/modul-ksiegowosc/konfiguracja-modul-ksiegowosc/zamykanie-dziennikow-czastkowych/)

#### [dzienników cząstkowych](https://pomoc.comarch.pl/altum/20211/documentation/modul-ksiegowosc/konfiguracja-modul-ksiegowosc/zamykanie-dziennikow-czastkowych/).

Zapisy księgowe w dzienniku znajdujące się w buforze wyświetlane są na liście w kolorze zielonym oraz zawierają w swoim numerze przedrostek określony w [konfiguracji systemu](https://pomoc.comarch.pl/altum/20211/documentation/modul-ksiegowosc/konfiguracja-modul-ksiegowosc/konfiguracja-parametrow-z-obszaru-ksiegowosci/) *(System → Konfiguracja → Księgowość →* parametr *Przedrostek symbolu dokumentu w buforze* w sekcji *Parametry ogólne*), domyślnie jest to litera B. Zapisy zatwierdzone wyświetlane są w kolorze czarnym. Nie można ich modyfikować ani usuwać, możliwe jest jedynie wygenerowanie do nich zapisu stornującego. Zapisy wystornowane oraz zatwierdzone storna wyświetlane są w kolorze czerwonym.

Lista zapisów księgowych składa się z kolumn:

- **Numer w dzienniku**
- **Numer w dzienniku cząstkowym** kolumna dostępna, gdy na formularzu [okresu obrachunkowego](https://pomoc.comarch.pl/altum/20211/documentation/modul-ksiegowosc/konfiguracja-modul-ksiegowosc/definiowanie-okresu-obrachunkowego/) parametr *Numeracja tylko w dzienniku cząstkowym* jest odznaczony
- **Numer dokumentu** wyświetla numer obcy dokumentu, a w przypadku jego braku numer systemowy dokumentu
- **Data księgowania**
- **Opis**
- **Kwota Wn**
- **Kwota Ma**
- **Zapis** przyjmuje wartości:
	- 1. *Schemat*  zapis księgowy powstały w wyniku zaksięgowania dokumentu
	- 2. *Ręczny*  zapis księgowy wprowadzony ręcznie
	- 3. *Automatyczny*  zapis księgowy wygenerowany automatycznie, np. storno lub dekret kompensacyjny
	- 4. *Import*  zapis księgowy zaimportowany do systemu
	- 5. *Modyfikacja* (np. S*chemat/Modyfikacja)*  dodatkowe oznaczenie po modyfikacji zapisu księgowego

oraz kolumn domyślnie ukrytych:

**Numer PK**

- **Numer systemowy dokumentu**  numer systemowy dokumentu źródłowego, w przypadku zapisów księgowych dodanych bezpośrednio do dziennika pole puste
- **Stan**
- **Waluta**  waluta systemowa firmy
- **Właściciel**  właściciel zapisu księgowego

Obszary filtrowania dostępne na liście:

#### **Sekcja** *Okres obrachunkowy*

Sekcja umożliwiająca wybranie okresu obrachunkowego, dla którego mają być wyświetlone zapisy księgowe. Jeżeli okres obrachunkowy został podzielony na okresy cząstkowe, istnieje możliwość zaznaczenia parametru *Okres cząstkowy* i wskazanie odpowiedniego okresu z listy.

#### **Sekcja** *Data księgowania*

Sekcja umożliwiająca filtrowanie zapisów księgowych według okresów: *Dzień, Miesiąc, Rok, Zakres dat, Poprzedni miesiąc* i *Bieżący miesiąc*. Zakres dat umożliwia wybór konkretnego przedziału czasowego.

#### **Sekcja** *Ogólne*

Sekcja umożliwiająca filtrowanie zapisów księgowych ze względu na:

- **Stan** dostępne wartości: *Wszystkie, Niezatwierdzone, Zatwierdzone, Wystornowane*
- **Dziennik** umożliwia wskazanie dziennika z listy dzienników cząstkowych przypisanych do danego okresu obrachunkowego

#### Uwaga

Dekrety księgowe bilansu otwarcia ujmowane są w specjalnym predefiniowanym dzienniku księgowań o symbolu \*BO\* i nazwie *Bilans otwarcia*. Dekrety te nie są wyświetlane na liście zapisów księgowych z poziomu *Księgowość* → *Dziennik*.

Szczegółowy opis działania filtrów znajduje się w kategorii [Wyszukiwanie i filtrowanie danych.](https://pomoc.comarch.pl/altum/20211/documentation/interfejs-i-personalizacja/wyszukiwanie-filtrowanie-danych/)

Wskazówka

W przypadku zapisów księgowych, na których został wskazany dziennik lub konto niedostępne dla danego użytkownika, obowiązują następujące zasady:

- Jeżeli zapis księgowy wprowadzono do dziennika cząstkowego, do którego użytkownik nie ma dostępu – zapis księgowy nie zostanie wyświetlony
- Jeżeli zapis księgowy zawiera księgowanie na konto, do którego użytkownik nie ma dostępu – zapis księgowy zostanie wyświetlony, ale nie będzie możliwości jego edycji lub usunięcia

## **[Numeracja zapisów księgowych](https://pomoc.comarch.pl/altum/20211/documentation/numeracja-zapisow-ksiegowych/)**

Przed dodaniem pierwszego zapisu księgowego w danym okresie obrachunkowym, można określić sposób numeracji zapisów księgowych z poziomu formularza okresu obrachunkowego (*Konfiguracja → Księgowość → Okresy obrachunkowe*).

Sposoby numeracji zapisów księgowych:

- Pełna numeracja zapisów
- Numeracja zapisów tylko w dzienniku cząstkowym

## **Pełna numeracja zapisów**

Gdy na formularzu okresu obrachunkowego parametr *Numeracja*

*tylko w dzienniku cząstkowym* jest odznaczona, to zapisy księgowe otrzymują podwójną numerację: *Numer w dzienniku* i *Numer w dzienniku cząstkowym.*

Dodatkowo za pomocą parametru *Numeracja dzienników* można określić, czy numeracja ma być prowadzona w obrębie okresu obrachunkowego czy miesięcznie.

Wybranie numeracji miesięcznej skutkuje dodaniem do numeru w dzienniku oraz numeru w dzienniku cząstkowym dodatkowych członów:

- Rok kalendarzowy
- Miesiąc

Przykład Sytuacja I:

- Parametr *Numeracja tylko w dzienniku cząstkowym* odznaczony
- Parametr *Numeracja dzienników W okresie obrachunkowym*

Numer w dzienniku, np. : **B 1**:

- B prefiks z konfiguracji dla zapisów w buforze
- 1 numer kolejny w danym okresie obrachunkowym

Numer w dzienniku cząstkowym, np.: **B Sprzedaż/1***:*

- B prefiks z konfiguracji dla zapisów w buforze
- Sprzedaż symbol dziennika cząstkowego
- 1 numer kolejny w dzienniku cząstkowym w roku obrachunkowym

Sytuacja II:

Parametr *Numeracja tylko w dzienniku cząstkowym* – odznaczony

Parametr *Numeracja dzienników* – *Miesięczna*

Numer w dzienniku, np.: **B 2018/01/1**, gdzie:

- B prefiks z konfiguracji dla zapisów w buforze
- 2018 rok kalendarzowy
- 01 miesiąc
- 1 numer kolejny w roku kalendarzowym w konkretnym miesiącu

Numer w dzienniku cząstkowym, np.: **B Sprzedaż/2018/01/1**, gdzie:

- B prefiks z konfiguracji dla zapisów w buforze
- Sprzedaż symbol dziennika cząstkowego
- 2018 rok kalendarzowy
- 01 miesiąc
- 1 numer kolejny w dzienniku cząstkowym w roku kalendarzowym, w konkretnym miesiącu

Numerowanie dziennika (księgi głównej) i dzienników cząstkowych w obrębie miesiąca daje możliwość wprowadzania zapisów w danym miesiącu, również w przypadku gdy zostało rozpoczęte zatwierdzanie zapisów w kolejnych miesiącach.

Przykład

- Parametr *Numeracja tylko w dzienniku cząstkowym* odznaczony
- Parametr *Numeracja dzienników Miesięczna*

Zapisy w dziennikach:

Styczeń

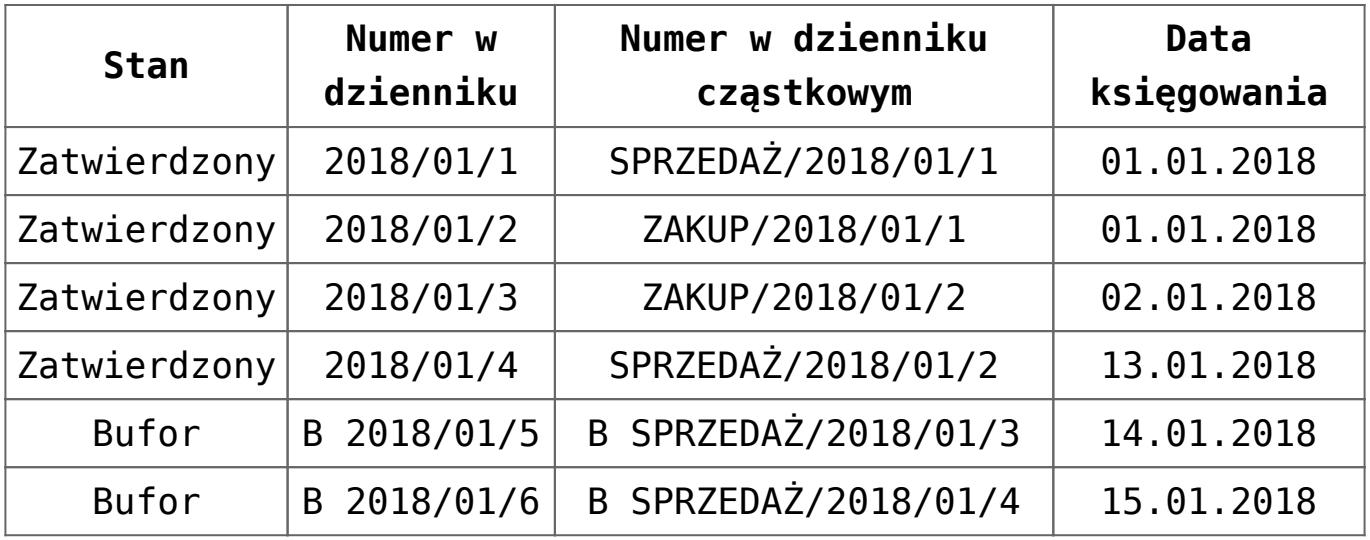

**Luty** 

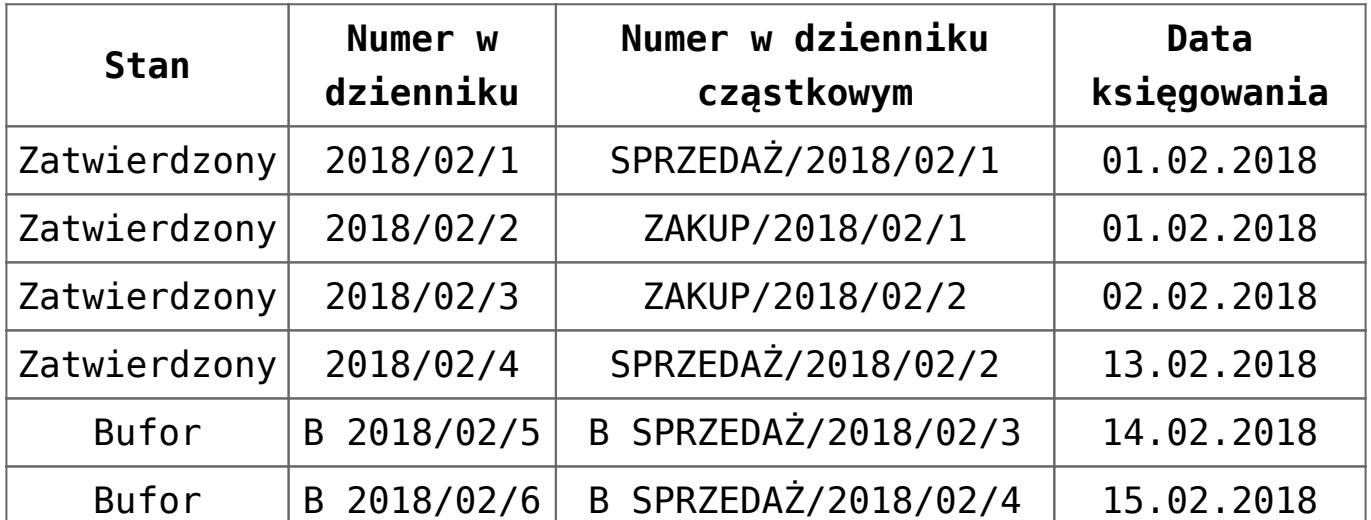

Jeżeli użytkownik spróbuje dodać zapis do bufora lub jako zatwierdzony z datą 10.01.2018 r. do dziennika SPRZEDAŻ, wyświetli się komunikat *"Dokument posiada dekrety z datami wcześniejszymi niż ostatni zatwierdzony dokument. Nie można zapisać"*. Jeżeli użytkownik spróbuje dodać zapis z datą księgowania 20.01.2018 r. – będzie to możliwe.

### **Numeracja zapisów tylko w dzienniku cząstkowym**

Gdy na formularzu okresu obrachunkowego opcja *Numeracja tylko w dzienniku cząstkowym* jest zaznaczona, to zapisy księgowe otrzymują tylko *Numer w dzienniku cząstkowym.* Umożliwia to zamykanie zapisów księgowych w konkretnych dziennikach

cząstkowych.

Dodatkowo za pomocą parametru *Numeracja dzienników* można określić, czy numeracja ma być prowadzona w obrębie okresu obrachunkowego czy miesięcznie.

Wybranie numeracji miesięcznej skutkuje dodaniem do numeru dodatkowych członów:

- Rok kalendarzowy
- Miesiąc

Przykład Sytuacja I:

- Parametr *Numeracja tylko w dzienniku cząstkowym* zaznaczony
- Parametr *Numeracja dzienników W okresie obrachunkowym*

Numer zapisu księgowego wygląda następująco, np.: **B Sprzedaż/1**, gdzie:

- B prefiks z konfiguracji dla zapisów w buforze
- Sprzedaż symbol dziennika cząstkowego
- 1 numer w dzienniku cząstkowym w obrębie danego okresu obrachunkowego

Sytuacja II:

- Parametr *Numeracja tylko w dzienniku cząstkowym* zaznaczony
- Parametr *Numeracja dzienników Miesięczna*

Numer zapisu księgowego wygląda następująco, np.: **B Sprzedaż/2018/01/1**, gdzie:

- B prefiks z konfiguracji dla zapisów w buforze
- Sprzedaż symbol dziennika cząstkowego
- 2018 rok kalendarzowy
- 01 miesiąc
- 1 numer kolejny w dzienniku cząstkowym w roku kalendarzowym, w konkretnym miesiącu

W przypadku numeracji tylko w dzienniku cząstkowym system kontroluje, czy wprowadzany do bufora lub zatwierdzany zapis księgowy ma datę księgowania wcześniejszą niż ostatni zapis zatwierdzony. Kontrola dotyczy daty zapisów w obrębie numeru w dzienniku.

Dodatkowo, jeżeli numeracja jest miesięczna, kontrolowana jest poprawność dat księgowania w ramach miesiąca.

Przykład

- Parametr *Numeracja tylko w dzienniku cząstkowym* zaznaczony
- Parametr *Numeracja dzienników W okresie obrachunkowym*

Zapisy w dziennikach:

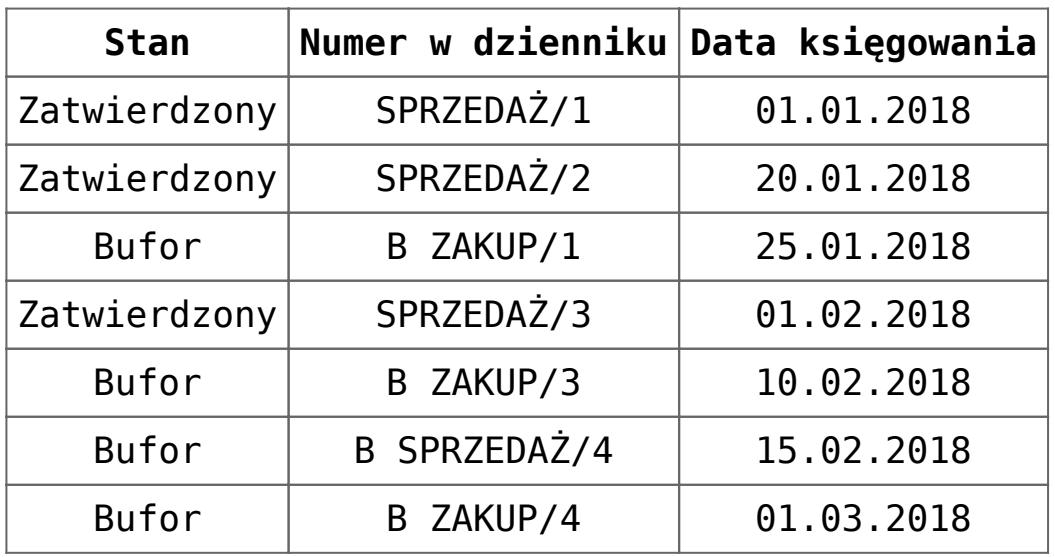

Po zatwierdzeniu zapisów tylko dziennika SPRZEDAŻ do końca stycznia, użytkownik może dodać zapis księgowy do bufora lub jako zatwierdzony do dziennika ZAKUP z datą dowolną. Blokada dotyczy tylko dziennika SPRZEDAŻ.

Po zatwierdzeniu zapisów dziennika SPRZEDAŻ i ZAKUP do końca stycznia, użytkownik nie może dodawać zapisów księgowych do obu dzienników z datą wcześniejszą niż ostatni zapis zatwierdzony w tych dziennikach.

#### Przykład

- Parametr *Numeracja tylko w dzienniku cząstkowym* zaznaczony
- Parametr *Numeracja dzienników* – *Miesięczna*

Zapisy w dziennikach:

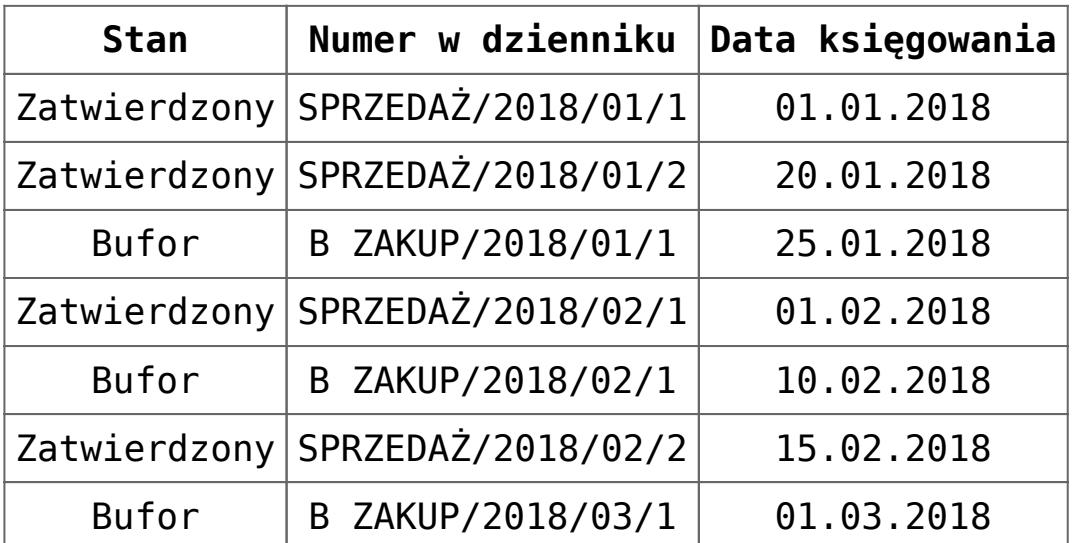

Po zatwierdzeniu zapisów tylko dziennika SPRZEDAŻ do końca lutego, użytkownik może dodać zapis księgowy do bufora lub jako zatwierdzony do dziennika ZAKUP z datą dowolną. Może również dodać zapis księgowy do dziennika SPRZEDAŻ z datą 31.01.2018 r. lub 28.02.2018 r. Księgowanie z innymi datami stycznia i lutego do dziennika SPRZEDAŻ jest blokowane.

Po zatwierdzeniu zapisów dziennika SPRZEDAŻ i ZAKUP do końca stycznia, użytkownik może księgować do obu dzienników z datą 31.01.2018 r. Księgowanie z innymi datami stycznia jest blokowane.

# **[Dodawanie zapisu księgowego](https://pomoc.comarch.pl/altum/20211/documentation/dodawanie-zapisu-ksiegowego/)**

# **Dodawanie zapisu księgowego**

Zapisy księgowe mogą powstać na trzy sposoby:

- **Zaksięgowanie dokumentu źródłowego** np. przy użyciu schematu księgowego lub poprzez konto przeciwstawne, jeśli dla danego dokumentu dostępna jest taka opcja. Wynikiem księgowania jest wygenerowanie zapisu księgowego (dokumentu polecenia księgowania). Szczegółowy opis funkcjonalności znajduje się w kategorii [Księgowanie dokumentów](https://pomoc.comarch.pl/altum/20211/documentation/modul-ksiegowosc/ksiegowanie-dokumentow/).
- **Ręczne dodanie zapisu w dzienniku** użytkownik wprowadza zapis księgowy na liście zapisów i ręcznie definiuje jego parametry
- **Automatycznie** zapis generowany przez system np. dekret stornujący (podczas usuwania zatwierdzonego zapisu księgowego), dekret kompensacyjny (wiąże ze sobą dekrety wprowadzone na dwa różne konta rozrachunkowe)

W celu ręcznego dodania zapisu księgowego należy z poziomu *Księgowość → Dziennik* wybrać przycisk [**Dodaj**] z grupy przycisków *Lista*. Zostanie otwarty formularz zapisu księgowego.

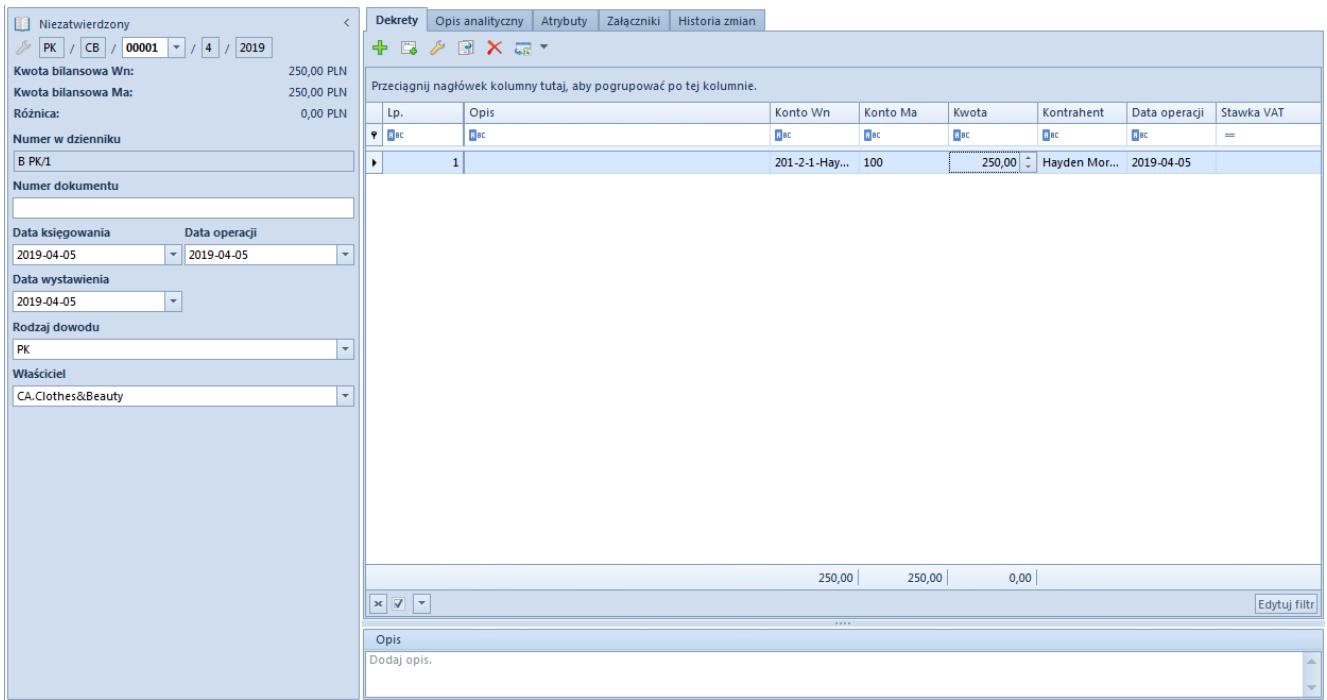

Formularz zapisu księgowego

Formularz zapisu księgowego składa się z elementów:

### **Panel boczny**

**Stan dokumentu** – wyświetlany po zapisaniu dokumentu. W zależności od stanu dokumentu przyjmuje wartości: *Niezatwierdzony, Zatwierdzony* lub *Wystornowany.*

**Numer** – nadawany automatycznie przez system według numeratora dokumentu

**Kwota bilansowa Wn** – pole informacyjne, wyświetla sumę elementów wprowadzonych na konta bilansowe po stronie Wn

**Kwota bilansowa Ma** – pole informacyjne, wyświetla sumę elementów wprowadzonych na konta bilansowe po stronie Ma

**Różnica** – pole informacyjne, wyświetla różnicę pomiędzy sumą elementów wprowadzonych na konta bilansowe po stronie Wn, a sumą elementów wprowadzonych na konta bilansowe po stronie Ma

**Numer w dzienniku** – kolejny numer zapisu księgowego na poziomie księgi głównej. Numer uzupełniany jest automatycznie

i nie podlega edycji. Zapisy zatwierdzone dostają kolejno numery: 1, 2, 3. Zapisy w buforze otrzymują przedrostek określony w [konfiguracji systemu](https://pomoc.comarch.pl/altum/20211/documentation/modul-ksiegowosc/konfiguracja-modul-ksiegowosc/konfiguracja-parametrow-z-obszaru-ksiegowosci/) oraz kolejny numer. Jeżeli na formularzu [okresu obrachunkowego](https://pomoc.comarch.pl/altum/20211/documentation/modul-ksiegowosc/konfiguracja-modul-ksiegowosc/definiowanie-okresu-obrachunkowego/) został zaznaczony parametr *Numeracja tylko w dzienniku cząstkowym*, w ramach numeru istnieje możliwość wyboru konkretnego dziennika cząstkowego. Podczas ręcznego dodawania zapisu księgowego pole domyślnie uzupełniane jest symbolem dziennika cząstkowego określonego w polu *Dziennik domyślny* na formularzu okresu obrachunkowego.

**Numer w dzienniku cząstkowym** – kolejny numer zapisu w obrębie dziennika cząstkowego. Pole widoczne jeżeli parametr *Numeracja tylko w dzienniku cząstkowym* na formularzu okresu obrachunkowego jest odznaczony. Po rozwinięciu listy wyświetlane są wszystkie dzienniki zdefiniowane w systemie w bieżącym okresie obrachunkowym. Podczas ręcznego dodawania zapisu księgowego pole domyślnie uzupełniane jest symbolem dziennika cząstkowego określonego w polu *Dziennik domyślny* na formularzu [okresu obrachunkowego](https://pomoc.comarch.pl/altum/20211/documentation/modul-ksiegowosc/konfiguracja-modul-ksiegowosc/definiowanie-okresu-obrachunkowego/). Po ukośniku (/) wyświetlany jest numer porządkowy, nadawany automatycznie przez system.

**Numer dokumentu** – numer wprowadzany przez użytkownika. Jeśli zapis księgowy powstał w wyniku zaksięgowania dokumentu jest to numer obcy dokumentu, z którego pochodzi zapis księgowy, a w przypadku braku numeru obcego – numer systemowy dokumentu. Po zmianie numeru dokumentu na nagłówku zapisu księgowego system wyświetla pytanie o aktualizację numeru dokumentu na pozycjach danego zapisu.

**Data księgowania** – data ujęcia zapisu księgowego w księgach

Uwaga

System nie pozwala na wprowadzenie zapisu księgowego z datą księgowania wcześniejszą niż ostatni zatwierdzony zapis księgowy.

**Data operacji** – faktyczna data wystąpienia zdarzenia gospodarczego (data sprzedaży może się różnić od daty wystawienia na fakturze). W przypadku zapisu powstałego w wyniku zaksięgowania dokumentu, data operacji ustawiana jest zgodnie z datą sprzedaży/zakupu wybraną na zaksięgowanym dokumencie lub datą operacji na zaksięgowanym dokumencie KP/KW.

**Data wystawienia** – data wystawienia dokumentu polecenia księgowania. Data wystawienia określana jest na podstawie daty wystawienia zaksięgowanego dokumentu lub daty dokumentu, w przypadku księgowania dokumentu KP/KW.

**Rodzaj dowodu** – pole informujące na podstawie księgowania jakiego dokumentu powstał zapis księgowy. Podczas ręcznego dodawania zapisu księgowego z poziomu dziennika domyślnie ustawiana jest wartość *PK – Polecenie księgowania.* Pole *Rodzaj dowodu* może przyjąć następujące wartości:

- Faktura
- Dokument magazynowy
- $P<sub>K</sub>$
- Wyciąg bankowy
- Raport kasowy
- Różnica kursowa
- Dokument windykacyjny
- Kompensata
- Raport okresowy z kasy fiskalnej
- Zamknięcie kont
- Przeksięgowanie techniczne

Użytkownik ma możliwość wprowadzenia własnych elementów w [słownikach uniwersalnych](https://pomoc.comarch.pl/altum/20211/documentation/konfiguracja-systemu/slowniki-uniwersalne/) z poziomu *Konfiguracja → Słowniki uniwersalne → Ogólne → Rodzaj dowodu*.

**Właściciel** – centrum struktury firmy, do którego należy użytkownik wprowadzający zapis księgowy. Możliwa jest zmiana właściciela zapisu księgowego na inne centrum danej firmy.

**Opis** – sekcja z opisem dokumentu PK. W przypadku zapisu powstałego w wyniku zaksięgowania dokumentu, w polu *Opis* wyświetlana jest wartość wskazana w nagłówku schematu

księgowego, którym został zaksięgowany dany dokument. W przypadku księgowania operacji poprzez konto przeciwstawne, w polu *Opis* wyświetlany jest numer zaksięgowanej operacji k/b.

## **Zakładka** *Dekrety*

System umożliwia dodawanie dekretu na dwa sposoby:

- bezpośrednio w tabeli
- przez formularz

### **Dodawanie dekretu w tabeli**

Aby dodać element bezpośrednio w tabeli należy wybrać przycisk [**Dodaj**] z grupy przycisków *Dekret*. W tabeli elementów pojawi się linia do wprowadzenia danych. Należy wypełnić kolumny: *Konto Wn, Konto Ma, Kwota, Data operacji* oraz opcjonalnie *Stawka VAT, Opis* i *Kontrahent*. Dostępne są również kolumny ukryte: *Kwota w walucie, VAT %, Waluta*. Dodając kolejny dekret, w kolumnie *Kwota* wyświetlana jest kwota wyliczana jako wartość różnicowa, tak aby dokument bilansował się w ramach kont bilansowych.

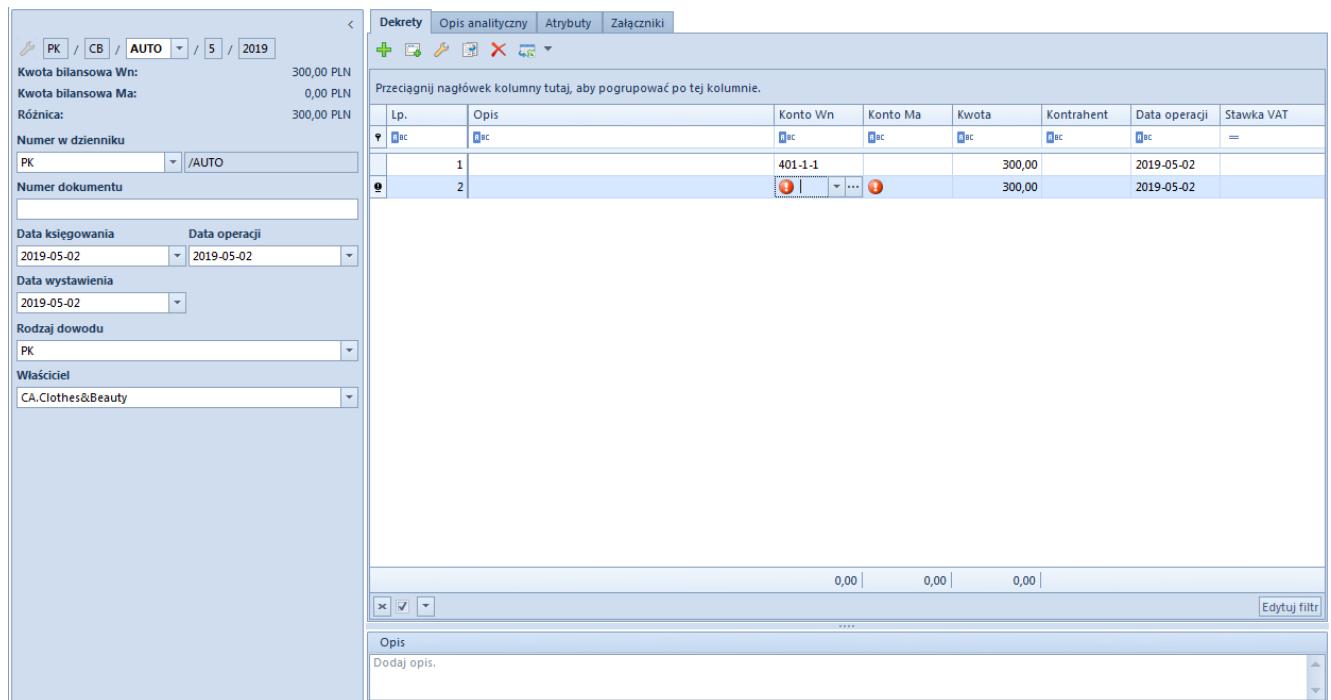

Formularz zapisu księgowego z elementem dodawanym w tabeli

### **Dodawanie dekretu przez formularz**

Aby dodać element przez formularz należy wybrać przycisk [**Dodaj przez formularz**] z grupy przycisków *Dekret*. Pojawi się formularz dekretu.

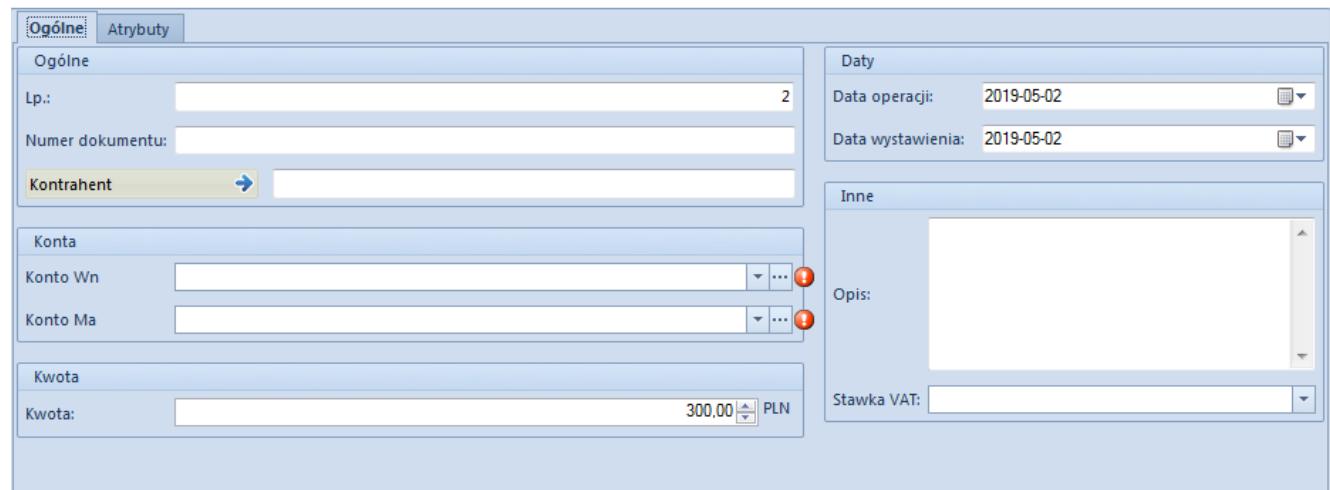

Formularz do wprowadzania danych dekretu

### *Dekrety → Ogólne*

Zakładka *Ogólne* na formularzu dekretu składa się z elementów:

#### **Sekcja** *Ogólne*

- **Liczba porządkowa** pole wypełniane automatycznie przez system. Pole nieedytowalne.
- **Schemat księgowy** schemat, za pomocą którego dokument został zaksięgowany. Pole widoczne w przypadku, gdy dekret powstał w wyniku zaksięgowania dokumentu źródłowego
- **Numer dokumentu** numer obcy dokumentu, z którego pochodzi dekret, a w przypadku jego braku – numer systemowy danego dokumentu. Może być również wprowadzany ręcznie.
- **Kontrahent** umożliwia wybór kontrahenta powiązanego z danym dekretem

#### **Sekcja** *Konto*

- **Konto Wn** pole obligatoryjne. Debetowa strona konta.
- **Konto Ma** pole obligatoryjne. Kredytowa strona konta.
- **Podmiot** pole wyświetlane po wskazaniu konta słownikowego powiązanego z podmiotem. W danym polu wyświetlany jest podmiot powiązany z wybranym kontem słownikowym.

#### **Sekcja** *Kwota*

- **Kwota** pole obligatoryjne. Wartość dekretu. Dodając kolejny dekret, w polu *Kwota* wyświetlana jest kwota wyliczana jako wartość różnicowa, tak aby dokument bilansował się w ramach kont bilansowych.
- **Kwota w walucie** pole dostępne wyłącznie dla dekretów wprowadzonych na konto w walucie innej niż systemowa

#### **Sekcja** *Waluty*

Sekcja dostępna wyłącznie dla dekretów wprowadzonych na konto w walucie innej niż systemowa. Pozwala na wskazanie kursu po jakim ma zostać przeliczony zapis księgowy. W przypadku dekretu powstałego w wyniku zaksięgowania dokumentu sekcja nie podlega edycji.

#### **Sekcja** *Daty*

- **Data operacji** w przypadku dekretu powstałego w wyniku zaksięgowania dokumentu, data operacji ustawiana jest zgodnie z datą sprzedaży/zakupu wybraną na zaksięgowanym [dokumencie](https://pomoc.comarch.pl/altum/20211/documentation/finanse/operacje-kasowe-bankowe/dodawanie-operacji-kasowych-bankowych/) lub datą operacji na zaksięgowanym dokumencie [KP/KW](https://pomoc.comarch.pl/altum/20211/documentation/finanse/operacje-kasowe-bankowe/dodawanie-operacji-kasowych-bankowych/)
- **Data wystawienia** w przypadku dekretu powstałego w wyniku zaksięgowania dokumentu, data wystawienia określana jest na podstawie daty wystawienia zaksięgowanego dokumentu lub daty dokumentu zaksięgowanego [dokumentu KP/KW](https://pomoc.comarch.pl/altum/20211/documentation/finanse/operacje-kasowe-bankowe/dodawanie-operacji-kasowych-bankowych/)

#### **Sekcja** *Inne*

**Opis** – w przypadku dekretu powstałego w wyniku

zaksięgowania dokumentu, w danym polu wyświetlana jest wartość pola *Opis* wskazana na pozycji schematu księgowego, którym został zaksięgowany dany dokument. W przypadku dekretu powstałego w wyniku zaksięgowania [operacji k/b,](https://pomoc.comarch.pl/altum/20211/documentation/finanse/operacje-kasowe-bankowe/) w polu *Opis* wyświetlana jest wartość uzupełniona na podstawie pola *Tytułem* operacji k/b.

**Stawka VAT** – umożliwia wybranie stawki VAT należącej do grupy stawek VAT, przypisanej do firmy, w której zalogowany jest użytkownik. W przypadku zapisów księgowych powstałych w wyniku księgowania dokumentów schematem księgowych system ustawia odpowiednią wartość stawki VAT, w zależności od zaznaczenia parametru *Zapisuj stawkę VAT* na pozycji schematu księgowego. Szczegółowy opis parametru znajduje się w artykule [Dodawanie schematu księgowego.](https://pomoc.comarch.pl/altum/20211/documentation/modul-ksiegowosc/ksiegowanie-dokumentow/18984/)

#### **Sekcja** *Rozrachunki*

Sekcja dostępna wyłącznie dla dekretów wprowadzonych na [konto](https://pomoc.comarch.pl/altum/20211/documentation/modul-ksiegowosc/ksiegowosc-plan-kont/dodawanie-kont-ksiegowych/) [rozrachunkowe](https://pomoc.comarch.pl/altum/20211/documentation/modul-ksiegowosc/ksiegowosc-plan-kont/dodawanie-kont-ksiegowych/). Określa status dekretu: *Podlega rozrachunkom/Nie podlega rozrachunkom*.

#### Uwaga

Jeśli w [konfiguracji systemu](https://pomoc.comarch.pl/altum/20211/documentation/finanse/operacje-kasowe-bankowe/parametry-konfiguracyjne-zwiazane-z-operacjami-kasowymi-bankowymi/) w sekcji *Operacje kasowe/bankowe* zaznaczono parametr *Przenoszenie ustawienia parametru "Rozliczenie" na dekret,* księgując operacje/raport kasowobankowy niepodlegający rozliczeniu, na dekrecie z kontem rozrachunkowym w sekcji *Rozrachunki* zostaje ustawiony status *Nie podlega rozrachunkom*.

Jeśli dany parametr jest odznaczony, niezależnie czy księgowana operacja/raport podlega rozliczeniu czy nie, powstały po zaksięgowaniu dekret domyślnie podlega rozrachunkom.

#### Uwaga

Zmieniając z poziomu listy płatności status płatności (*Podlega/Nie podlega rozliczeniu*) zmienia się automatycznie status dekretu (*Podlega/Nie podlega rozrachunkom*).

### *Dekrety → Rozrachunki Wn* **i** *Dekrety → Rozrachunki Ma*

| Rozrachunki Ma<br>Atrybuty<br>Ogólne |                                       |                     |                 |                  |            |             |             |             |             |             |  |
|--------------------------------------|---------------------------------------|---------------------|-----------------|------------------|------------|-------------|-------------|-------------|-------------|-------------|--|
|                                      | Termin płatności:<br>2019-01-01       |                     |                 | $\mathbb{R}$     | Pozostaje: | 0,00        |             |             |             |             |  |
|                                      | Numer w dzienniku c   Numer dokumentu |                     | Konto           | Data ksiegowania |            | Kwota       | Pozostaje   | Pozost      | Waluta      | Opis        |  |
| $P$ B                                |                                       | <b>R</b> BC<br>B BC |                 | <b>B</b> BC      |            | <b>B</b> BC | <b>B</b> BC | <b>B</b> BC | <b>B</b> BC | <b>B</b> BC |  |
| $\triangleright$ B PK/5              |                                       | NM/CB/2019/4/00004  | 201-2-1-COMARCH | 2019-04-11       |            | 100,00      | 6 432,56    | 0,00 PLN    |             |             |  |
|                                      |                                       |                     |                 |                  |            |             |             |             |             |             |  |

Edycja dekretu księgowego/zakładka Rozrachunki Ma

Zakładka widoczna, jeżeli na dekrecie użyto konta rozrachunkowego. Nazwa zakładki uzależniona jest od strony dekretu, po której użyto konta rozrachunkowego.

Na zakładce *Rozrachunki* dekretu księgowego w tabeli wyświetlane są dane dotyczące dekretu księgowego rozrachowującego dany dekret.

Zakładka składa się z pól:

**Termin płatności** – ustalany zależnie od źródła pochodzenia dekretu księgowego:

- Dla dekretów powiązanych z płatnością (powstałych w wyniku księgowania płatności) – na podstawie pola *Termin płatności* z płatności dokumentu
- Dla dekretów powiązanych z operacją k/b na podstawie pola *Data dokumentu* na operacji
- Dla dekretów wprowadzanych ręcznie na podstawie daty księgowania zapisu
- Dla dekretów pochodzących z księgowania dokumentu różnicy kursowej – na podstawie daty wystawienia dokumentu

**Pozostaje** – kwota pozostająca do rozrachowania

**Waluta prezentacji** – przyjmuje wartości:

**Systemowa** – w kolumnach: *Kwota*, *Pozostaje Wn*, *Pozostaje*

*Ma* prezentowane kwoty wyrażone są w walucie systemowej. Dotyczy to zarówno dekretów w walucie systemowej jak i obcej. W kolumnie *Waluta* prezentowany jest symbol waluty systemowej.

- **Konta** w kolumnach: *Kwota, Pozostaje Wn, Pozostaje Ma* prezentowane kwoty wyrażone są w walucie konta, tj. walucie dekretu księgowego. Dotyczy to dekretów zapisów w walucie systemowej jak i obcej. W kolumnie *Waluta* prezentowany jest symbol waluty dekretu.
- **Konta i systemowa** w kolumnach: *Kwota, Pozostaje Wn, Pozostaje Ma* prezentowane kwoty wyrażone są w walucie konta. W kolumnie *Waluta* prezentowany jest symbol waluty zapisu. Dodatkowo wyświetlane są kolumny: *Kwota [], Pozostaje Wn [], Pozostaje Ma []*, gdzie w [] prezentowany jest symbol waluty systemowej. Ta wartość parametru ma wykorzystanie wyłącznie dla kont walutowych.

### *Dekrety → Atrybuty*

Opis zakładki *Atrybuty* znajduje się w artykule [Zakładka Kody](https://pomoc.comarch.pl/altum/20211/documentation/handel-i-magazyn/dokumenty-ogolne/formularze-dokumentow/zakladka-kody-rabatowe-opis-analityczny-atrybuty-zalaczniki-i-historia-zmian/) [Rabatowe, Opis analityczny, Atrybuty, Załączniki i Historia](https://pomoc.comarch.pl/altum/20211/documentation/handel-i-magazyn/dokumenty-ogolne/formularze-dokumentow/zakladka-kody-rabatowe-opis-analityczny-atrybuty-zalaczniki-i-historia-zmian/) [Zmian](https://pomoc.comarch.pl/altum/20211/documentation/handel-i-magazyn/dokumenty-ogolne/formularze-dokumentow/zakladka-kody-rabatowe-opis-analityczny-atrybuty-zalaczniki-i-historia-zmian/).

## **Zakładka** *Opis analityczny*

System umożliwia wprowadzenie opisu analitycznego na poziomie zapisu księgowego. Szczegółowy opis funkcjonalności znajduje się w artykule [Opis analityczny na zapisie księgowym](https://pomoc.comarch.pl/altum/20211/documentation/modul-ksiegowosc/opis-analityczny/opis-analityczny-na-zapisie-ksiegowym/).

## **Zakładki** *Atrybuty, Załączniki, Historia zmian*

Szczegółowy opis zakładek znajduje się w artykule [Zakładki](https://pomoc.comarch.pl/altum/20211/documentation/handel-i-magazyn/dokumenty-ogolne/formularze-dokumentow/zakladka-kody-rabatowe-opis-analityczny-atrybuty-zalaczniki-i-historia-zmian/) [Kody rabatowe, Opis analityczny, Atrybuty, Załączniki i](https://pomoc.comarch.pl/altum/20211/documentation/handel-i-magazyn/dokumenty-ogolne/formularze-dokumentow/zakladka-kody-rabatowe-opis-analityczny-atrybuty-zalaczniki-i-historia-zmian/) [Historia zmian](https://pomoc.comarch.pl/altum/20211/documentation/handel-i-magazyn/dokumenty-ogolne/formularze-dokumentow/zakladka-kody-rabatowe-opis-analityczny-atrybuty-zalaczniki-i-historia-zmian/).

# **Zapisanie/zatwierdzenie zapisu księgowego**

Po wypełnieniu wszystkich niezbędnych pól należy zapisać dokument za pomocą jednego z przycisków:

- [**Zapisz do bufora**] zapis dokumentu nie jest wiążący, można go dowolnie edytować i usuwać
- [**Zapisz i zatwierdź**] zapis trwały. Po zatwierdzeniu zapis księgowy staje się wiążący i nie można go ani edytować ani usunąć (dostępny jest podgląd danych na zapisie). Możliwe jest wygenerowanie do niego storna czerwonego lub czarnego. Po wystornowaniu, zapis będzie w dalszym ciągu widoczny na liście zapisów księgowych w dzienniku. Dokument stornujący widoczny będzie w kolorze czerwonym. Storno zapisu można także zatwierdzić lub zapisać do bufora.

#### Wskazówka

Podczas przenoszenia zapisów księgowych z bufora do księgi głównej (zatwierdzania zapisów księgowych) system dokonuje automatycznej renumeracji *Numeru w dzienniku* oraz *Numeru w dzienniku cząstkowym*. W przypadku zapisów, które już znajdują się w księdze głównej oba numery są niezmienne.

#### Uwaga

Podczas zapisywania/zatwierdzania zapisu księgowego system kontroluje bilansowanie zapisów tylko w obrębie kont bilansowych.

#### Przykład

- 101 konto bilansowe
- 102 konto pozabilansowe

Zapis księgowy na konto bilansowe i pozabilansowe.

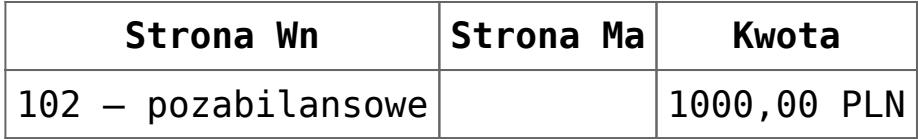

Kontrola bilansowania nie jest sprawdzana. System pozwala na wprowadzenie zapisu jednostronnego.

Przykład 101 – konto bilansowe

102 – konto pozabilansowe

Zapis księgowy na konto bilansowe i pozabilansowe.

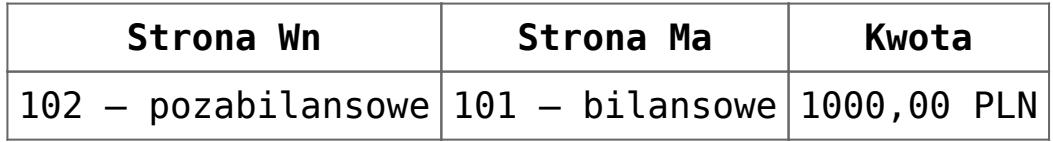

System blokuje zapis, ponieważ suma kwot po stronie Wn na kontach bilansowych jest równa 0,00 PLN, a po stronie Ma = 1000,00 PLN.

Przykład

100 – konto bilansowe

101 – konto bilansowe

102 – konto pozabilansowe

Zapis księgowy na konto bilansowe i pozabilansowe.

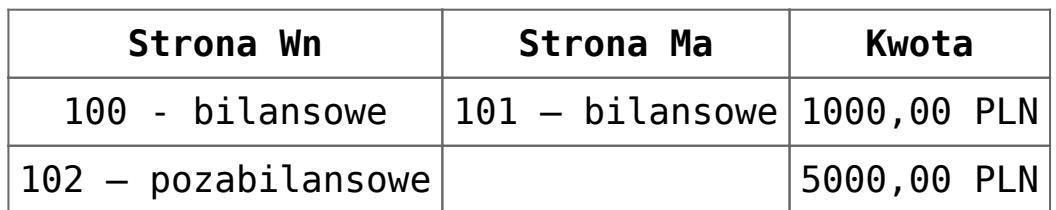

Zapis jest możliwy, ponieważ suma kwot po stronie Wn i Ma na kontach bilansowych jest równa 1000,00 PLN. Bilans zapisu na konto pozabilansowe nie jest sprawdzany.

# **[Usuwanie zapisu księgowego](https://pomoc.comarch.pl/altum/20211/documentation/usuwanie-zapisu-ksiegowego/)**

Zapis księgowy można usunąć:

- Z poziomu listy zapisów księgowych w dzienniku (*Księgowość → Dziennik*)
- Z poziomu dokumentu źródłowego

## **Usuwanie zapisu księgowego z poziomu dziennika**

W celu usunięcia zapisu księgowego z poziomu [listy zapisów](https://pomoc.comarch.pl/altum/20211/documentation/modul-ksiegowosc/zapisy-ksiegowe/zapisy-ksiegowe-dziennik/) [księgowych](https://pomoc.comarch.pl/altum/20211/documentation/modul-ksiegowosc/zapisy-ksiegowe/zapisy-ksiegowe-dziennik/) (*Księgowość → Dziennik*) należy zaznaczyć zapis księgowy, a następnie wybrać przycisk [**Usuń**], znajdujący się w grupie przycisków *Lista*.

Bezśladowe usuwanie dotyczy wyłącznie niezatwierdzonych zapisów księgowych, a więc tych, które znajdują się w buforze księgowań. Jeżeli zapis księgowy został już zatwierdzony, użycie opcji [**Usuń**], powoduje wygenerowanie dekretu stornującego (czerwonego lub czarnego). Zatwierdzenie dekretu stornującego powoduje odksięgowanie dokumentu będącego źródłem dekretu stornowanego.

Domyślnie [typ storna](https://pomoc.comarch.pl/altum/20211/documentation/modul-ksiegowosc/konfiguracja-modul-ksiegowosc/konfiguracja-parametrow-z-obszaru-ksiegowosci/#Parametry_ogolne) jest ustawiony na czerwone.

W bazie danych wykreowanej w języku francuskim storno czerwone jest niedostępne ze względu na niezgodność takiego zapisu z przepisami prawa.

W przypadku storna zapisu księgowego, który został wprowadzony na konto rozrachunkowe i rozrachowany z innym dekretem księgowym, [rozrachunki](https://pomoc.comarch.pl/altum/20211/documentation/modul-ksiegowosc/rozrachunki/) są usuwane dopiero w momencie zatwierdzenia dekretu stornującego. Po zatwierdzeniu pierwotne

powiązania są usuwane i dochodzi do automatycznego rozrachowania dekretu stornującego z dekretem stornowanym.

W przypadku usuwania zapisu księgowego, którego dekret został już rozrachowany, wraz z usunięciem zapisu księgowego usuwany jest również jego rozrachunek. Użytkownik może zdecydować, czy pozostawić [rozliczenia](https://pomoc.comarch.pl/altum/20211/documentation/finanse/rozliczenia/) dokumentów źródłowych, wybierając odpowiednią opcję w wyświetlanym przez system komunikacie "*Równocześnie z usunięciem zapisu księgowego o numerze […] zostanie usunięty rozrachunek. Czy chcesz pozostawić rozliczenia dokumentów źródłowych?*" Ponadto, w przypadku usuwania jednocześnie wielu zapisów księgowych można zaznaczyć opcję *Zastosuj dla wszystkich*.

### **Usuwanie zapisu księgowego z poziomu dokumentu**

Wskazówka

Możliwość usuwania zapisów księgowych z poziomu dokumentu uzależniona jest od nadania grupie operatorów uprawnienia *Usuwanie zapisów księgowych z poziomu dokumentu* (*Konfiguracja → Struktura firmy → Grupy operatorów → Inne uprawnienia*). Uprawnienie jest domyślnie odznaczone.

W celu usunięcia zapisu księgowego z poziomu dokumentu, należy po zaznaczeniu dokumentu wybrać opcję *Usuń zapis księgowy* dostępną w menu kontekstowym.

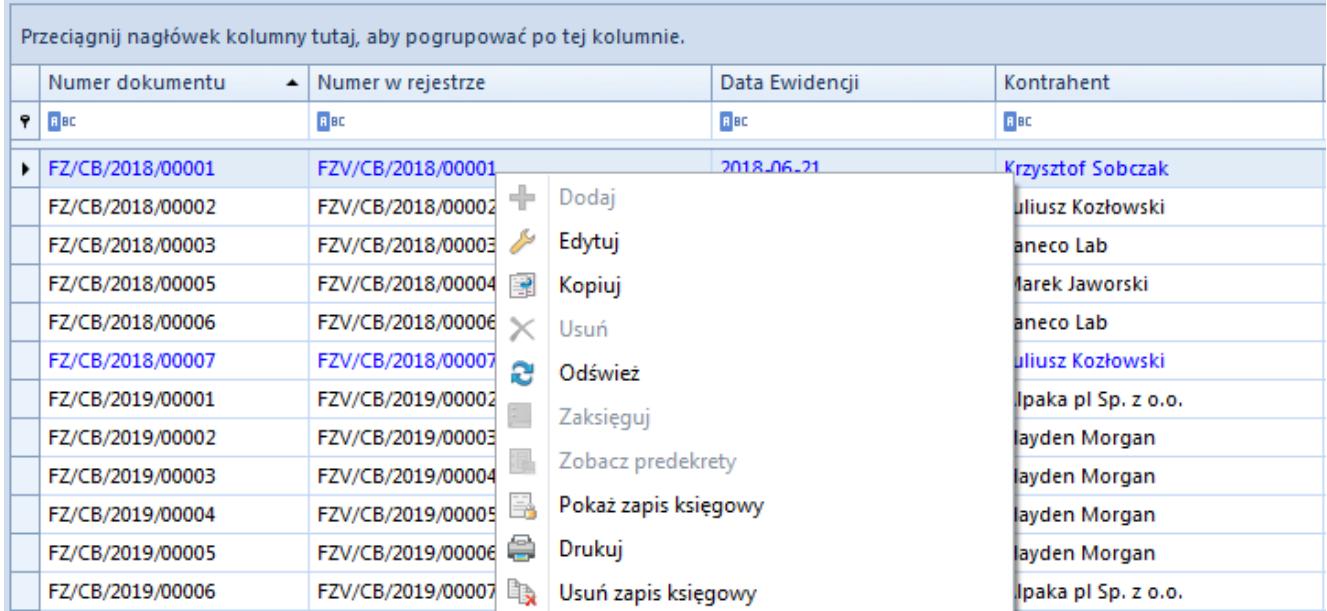

Usuwanie zapisu księgowego z poziomu dokumentu

Usuwanie zapisów księgowych z poziomu dokumentu działa analogiczne jak usuwanie zapisów księgowych z poziomu dziennika, oprócz generowania storna.

Z poziomu dokumentu można usunąć wyłącznie niezatwierdzony zapis księgowy. Do zatwierdzonego zapisu księgowego można wygenerować storno z poziomu dziennika.

# **[Zapisy księgowe: Konto](https://pomoc.comarch.pl/altum/20211/documentation/zapisy-ksiegowe-konto/)**

Lista *Zapisy księgowe: Konto* pozwala na podgląd wszystkich zapisów księgowych, w tym dekretów bilansu otwarcia, dla wybranego konta lub zakresu kont.

Lista zapisów księgowych na kontach dostępna jest z poziomu *Księgowość* → *Konto.*

| 聖                                                                   | Edycja Sprawdź kręgi<br>kosztów<br>Lista<br>Zapisy księgowe: konto X | e<br>Zmiany<br>Drukuj<br>seryjne<br>Wydruki            |                                        |                                                                                                    |                      |                            |                     |           |                                    |            |                            |                                                                   |
|---------------------------------------------------------------------|----------------------------------------------------------------------|--------------------------------------------------------|----------------------------------------|----------------------------------------------------------------------------------------------------|----------------------|----------------------------|---------------------|-----------|------------------------------------|------------|----------------------------|-------------------------------------------------------------------|
|                                                                     |                                                                      |                                                        |                                        |                                                                                                    |                      |                            |                     |           |                                    |            |                            |                                                                   |
|                                                                     | $\ell$ or $\pi$                                                      |                                                        |                                        |                                                                                                    |                      |                            |                     |           |                                    |            |                            |                                                                   |
| Przeciągnij nagłówek kolumny tutaj, aby pogrupować po tej kolumnie. |                                                                      |                                                        |                                        |                                                                                                    |                      |                            |                     |           |                                    |            |                            |                                                                   |
|                                                                     |                                                                      | Numer w dzienniku   Numer dokumentu   Data księgowania |                                        | Konto                                                                                                    | Strona               | Konto przeciwstawne        | Kwota Wn            | Kwota Ma  | Opis                               | Stawka VAT | Kwota w walucie            | Waluta                                                            |
| $P$ $E$                                                             |                                                                      | $\Box$ 80                                              | Elac                                   | Bac                                                                                                    | Bac                  | Bac                        | Elac                | Elec      | Bac                                | $\Box$ ac  | Bac                        | Elec<br>$\blacktriangle$                                          |
|                                                                     | <b>B SPRZEDAŻ/1</b>                                                  | FS/2018/00010/CB                                       | 09.07.2019                             | 201-2-1-Norbert Zając                                                                                                    | Wn                   |                            | 0,01                |           | FS/2018/00010/CB                   |            |                            | 0.00 PLN                                                          |
|                                                                     | <b>B SPRZEDAŻ/1</b>                                                  | FS/2018/00010/CB                                       | 09.07.2019                             | 731                                                                                                    | Ma                   |                            |                     |           | 0,01 FS/2018/00010/CB              |            |                            | 0,00 PLN                                                          |
|                                                                     | <b>B ZAKUP/1</b>                                                     | FZ/CB/2018/00006                                       | 09.07.2019                             | 202-2-1-Laneco                                                                                                    | Ma                   |                            |                     | 51 272,22 |                                    |            |                            | 0.00 PLN                                                          |
|                                                                     | <b>B ZAKUP/1</b>                                                     | FZ/CB/2018/00006                                       | 09.07.2019                             | 303-2                                                                                                    | Wn                   |                            | 41 684,74           |           |                                    |            |                            | 0,00 PLN                                                          |
|                                                                     | <b>B ZAKUP/1</b>                                                     | FZ/CB/2018/00006                                       | 09.07.2019                             | $221 - 1$                                                                                                    | Wn                   |                            | 9 587,48            |           |                                    |            |                            | 0,00 PLN                                                          |
|                                                                     | <b>B SPRZEDAŻ/2</b>                                                  | FS/2019/00001/CB                                       | 09.07.2019                             | 201-2-1-Norbert Zając                                                                                                    | Wn                   |                            | 224,98              |           | FS/2019/00001/CB                   |            |                            | 0.00 PLN                                                          |
|                                                                     | <b>B SPRZEDAŻ/2</b>                                                  | FS/2019/00001/CB                                       | 09.07.2019                             | $221 - 2$                                                                                                    | Ma                   |                            |                     |           | 42.07 FS/2019/00001/CB             |            |                            | 0,00 PLN                                                          |
|                                                                     | <b>B SPRZEDAŻ/2</b>                                                  | FS/2019/00001/CB                                       | 09.07.2019                             | 731                                                                                                    | Ma                   |                            |                     |           | 182,91 FS/2019/00001/CB            |            |                            | 0,00 PLN                                                          |
|                                                                     | <b>B SPRZEDAŻ/3</b>                                                  | FS/2019/00002/CB                                       | 09.07.2019                             | 201-2-1-Norbert Zając                                                                                                    | Wn                   |                            | 224,98              |           | FS/2019/00002/CB                   |            |                            | 0.00 PLN                                                          |
|                                                                     | <b>B SPRZEDAŻ/3</b>                                                  | FS/2019/00002/CB                                       | 09.07.2019                             | $221 - 2$                                                                                                    | Ma                   |                            |                     |           | 42,07 FS/2019/00002/CB             |            |                            | 0,00 PLN                                                          |
|                                                                     | <b>B SPRZEDAZ/3</b>                                                  | FS/2019/00002/CB                                       | 09.07.2019                             | 731                                                                                                    | Ma                   |                            |                     |           | 182,91 FS/2019/00002/CB            |            |                            | 0,00 PLN                                                          |
|                                                                     | <b>B SPRZEDAŻ/4</b>                                                  | FS/2019/00003/CB                                       | 09.07.2019                             | 201-2-1-Norbert Zając                                                                                                    | Wn                   |                            | 224,98              |           | FS/2019/00003/CB                   |            |                            | 0.00 PLN                                                          |
|                                                                     | <b>R SPRZEDAŻ/4</b>                                                  | FS/2019/00003/CB                                       | 09.07.2019                             | 221.2                                                                                                    | Ma                   |                            |                     |           | 42.07 ES/2019/00003/CB             |            |                            | $0.00$ PIN                                                        |
|                                                                     |                                                                      |                                                        |                                        |                                                                                                    |                      |                            | 0,01                | 0,00      |                                    |            |                            |                                                                   |
| $\times$ $\overline{\wedge}$                                        |                                                                      |                                                        |                                        |                                                                                                    |                      |                            |                     |           |                                    |            |                            | Edytuj filtr                                                      |
| Filtr                                                               |                                                                      |                                                        |                                        |                                                                                                    |                      |                            |                     |           |                                    |            | $\overline{\phantom{a}}$   | $\boxed{2}$ $\boxed{3}$<br>拳<br>$\left( \bigtriangledown \right)$ |
| Właściciel:                                                         |                                                                      | Wszystkie dostępne obiekty                             |                                        |                                                                                                    |                      |                            |                     |           |                                    |            | $\overline{\phantom{a}}$   |                                                                   |
|                                                                     | <b>Okres obrachunkowy</b>                                            |                                                        | Data księgowania                       |                                                                                                    | Ogólne               |                            |                     |           | Kwota                              |            | Warunki dekretów           |                                                                   |
|                                                                     |                                                                      |                                                        |                                        |                                                                                                    |                      |                            |                     |           |                                    |            |                            |                                                                   |
|                                                                     | Okres obrachunkowy: 2019                                             |                                                        | <b>Bieżący miesiąc</b><br>$\checkmark$ | $\vee$                                                                                                    | Stan:                | Wszystkie                  | $\vee$ Od konta:    |           | $+$<br>Waluta:                     | PLN        | Opis analityczny<br>$\vee$ | ۰                                                                 |
|                                                                     | Okres cząstkowy:                                                     |                                                        | $11 \frac{4}{7}$                       | $7\frac{4}{7}$<br>$2019 -$                                                                                                    |                      | Dziennik: Wszystkie + *BO* | $\vee$ Do konta:    |           | П.<br>$+ \cdot \cdot$<br>Kwota od: |            | □<br>Atrybuty<br>$0,00 -$  | ۰                                                                 |
|                                                                     |                                                                      |                                                        | Od: 01.07.2019                         | $\begin{array}{c} \begin{array}{c} \text{ }\\ \text{ }\\ \text{ }\\ \end{array} \end{array} \begin{array}{c} \begin{array}{c} \text{ }\\ \text{ }\\ \text{ }\\ \end{array} \end{array}$ | Typ konta: Wszystkie |                            | $\vee$ Maska:       |           | п<br>Kwota do:                     |            | $0,00 -$                   |                                                                   |
|                                                                     |                                                                      |                                                        |                                        |                                                                                                    |                      |                            |                     |           |                                    |            |                            |                                                                   |
|                                                                     |                                                                      |                                                        | Do: 31.07.2019                         | $\begin{array}{c} \hline \cdots \end{array}$                                                                                                    | Status:              | Wszystkie                  | $\vee$ Maska ukrywa |           |                                    |            |                            |                                                                   |

Lista Zapisy księgowe: Konto

#### Wskazówka

W strukturze wielofirmowej w przypadku zapisów księgowych, na których został wskazany dziennik lub konto niedostępne dla danego użytkownika, obowiązują następujące zasady:

- Jeżeli zapis księgowy wprowadzony został do dziennika cząstkowego, do którego użytkownik nie ma dostępu – zapis księgowy nie zostanie wyświetlony
- Jeżeli zapis księgowy zawiera księgowanie na konto, do którego użytkownik nie ma dostępu – zapis księgowy zostanie wyświetlony, ale nie będzie możliwości jego edycji

Na liście znajdują się [standardowe przyciski](https://pomoc.comarch.pl/altum/20211/documentation/interfejs-i-personalizacja/menu-systemu/standardowe-przyciski/) oraz dodatkowo:

[**Sprawdź kręgi kosztów**] – służy do raportowania niezgodności zapisów księgowych. Przycisk dostępny, gdy w menu *Konfiguracja → Księgowość* zaznaczono w sekcji *Parametry ogólne* parametr *Kontrola kręgu kosztów*. Szczegółowy opis funkcjonalności znajduje się w kategorii Kontrola kręgu kosztów.

[**Zmiany seryjne**] – służy do seryjnego dodawania/usuwania atrybutów na dekretach. Przycisk jest aktywny wyłącznie, jeżeli operator należy do grupy posiadającej uprawnienie *Zmiany seryjne na dekretach* z zakładki *Inne uprawnienia*. Wybranie przycisku powoduje wyświetlenie okna parametrów zmiany seryjnej, na którym należy zaznaczyć jedną z opcji: *Dodanie atrybutu*, *Usunięcie atrybutu*, a następnie wskazać odpowiednie atrybuty.

| 學<br>Zapisy księgowe : konto X                                                                                                    |                            |                                        |                        |                                               |                      |                            |                          |        |              |           |                                                    |            |                 |                     |                                  |  |
|----------------------------------------------------------------------------------------------------|----------------------------|----------------------------------------|------------------------|-----------------------------------------------|----------------------|----------------------------|--------------------------|--------|--------------|-----------|----------------------------------------------------|------------|-----------------|---------------------|----------------------------------|--|
| $\mathscr{P}$ . On the $\tau$                                                                                                    |                            |                                        |                        | øΨ<br>$\Box$<br>$\times$<br>$\qquad \qquad =$ |                      |                            |                          |        |              |           |                                                    |            |                 |                     |                                  |  |
| Przeciągnij nagłówek kolumny tutaj, aby pogrupować po tej kolumnie.                                                                                                 |                            | Parametry zmiany servinei              |                        |                                               |                      |                            |                          |        |              |           |                                                    |            |                 |                     |                                  |  |
| Numer w dzienniku                                                                                                    | Numer dokumentu            | Data księgowania                       | Konto                  |                                               | O Dodanie atrybutui  |                            | Usuniecie atrybutu       |        |              |           | Opis                                               | Stawka VAT | Kwota w walucie |                     | Waluta                           |  |
| $P$ Est                                                                                                    | $E$ ac                     | $E$ BC                                 | B                      |                                               |                      |                            |                          |        |              |           | B                                                  | Bac        | $\Box$ ac       |                     | Bac                              |  |
| <b>B ZAKUP/1</b>                                                                                                    | FZ/CB/2018/00006           | 09.07.2019                             | 202-2-1-Laneco         |                                               | 0001                 |                            |                          |        |              | 51 272.22 |                                                    |            |                 | 0.00 PLN            |                                  |  |
| <b>B ZAKUP/1</b>                                                                                                    | FZ/CB/2018/00006           | 09.07.2019                             | 303-2                  |                                               | Nazwa atrybutu       |                            | Wartość                  |        |              |           |                                                    |            |                 |                     | $0,00$ PLN                       |  |
| <b>B ZAKUP/1</b>                                                                                                    | FZ/CB/2018/00006           | 09.07.2019                             | $221 - 1$              | $P$ Est                                       |                      |                            | <b>D</b> ac              |        |              |           |                                                    |            |                 |                     | 0,00 PLN                         |  |
| <b>B SPRZEDAŻ/2</b>                                                                                                    | FS/2019/00001/CB           | 09.07.2019                             | 201-2-1-Norber         |                                               |                      |                            |                          |        |              |           | FS/2019/00001/CB                                   |            |                 |                     | 0,00 PLN                         |  |
| <b>B SPRZEDAŻ/2</b>                                                                                                    | FS/2019/00001/CB           | 09.07.2019                             | $221 - 2$              |                                               |                      |                            |                          |        |              |           | 42.07 FS/2019/00001/CB                             |            |                 | 0,00 PLN            |                                  |  |
| <b>B SPRZEDAŻ/3</b>                                                                                                    | FS/2019/00002/CB           | 09.07.2019                             | 201-2-1-Norber         |                                               |                      |                            |                          |        |              |           | FS/2019/00002/CB                                   |            |                 |                     | 0.00 PLN                         |  |
| <b>B SPRZEDAŻ/3</b>                                                                                                    | FS/2019/00002/CB           | 09.07.2019                             | $221 - 2$              |                                               |                      |                            |                          |        |              |           | 42.07 FS/2019/00002/CB                             |            |                 |                     | 0,00 PLN                         |  |
| $D$ CODZEDAŽIA<br><b>ECIDAMA IDODATION</b><br>00.07.2010<br><b>DOL D. K. Marshall</b>                                                                               |                            |                                        |                        |                                               |                      |                            |                          |        |              |           | <b>CC DALA MARAZICA</b><br>$0.00$ BLM<br>51 272,22 |            |                 |                     |                                  |  |
| $\boxed{\times}$                                                                                                    |                            |                                        |                        |                                               |                      |                            |                          |        |              | Edytuj fi |                                                    |            |                 |                     |                                  |  |
|                                                                                                    |                            |                                        |                        |                                               |                      |                            |                          |        |              |           |                                                    |            |                 |                     |                                  |  |
| Filtr                                                                                                    |                            |                                        |                        | $\times$                                      |                      |                            |                          |        | Edytuj filtr |           |                                                    |            |                 | $\vert \cdot \vert$ | $\bullet$<br>$\circledcirc$<br>0 |  |
| Właściciel:                                                                                                    | Wszystkie dostępne obiekty |                                        |                        |                                               |                      | Zatwierdź                  |                          | Anuluj |              |           |                                                    |            |                 |                     |                                  |  |
| <b>Okres obrachunkowy</b>                                                                                                    |                            | Data księgowania                       |                        |                                               | Ogólne               |                            |                          |        |              |           | Kwota                                              |            |                 | Warunki dekretów    |                                  |  |
| Okres obrachunkowy: 2019                                                                                                    |                            | $\checkmark$<br><b>Bieżący miesiąc</b> | $\checkmark$           |                                               | Stan:                | Wszystkie                  | $\vee$ Od konta: 201-1-1 |        |              |           | $\vert \cdot \vert \cdots \vert$<br>PLN<br>Waluta: |            | $\checkmark$    | Opis analityczny    | ۰                                |  |
| Okres czastkowy:                                                                                                    |                            | $25 -$                                 | $2019 -$<br>$7 -$      |                                               |                      | Dziennik: Wszystkie + *BO* | $\vee$ Do konta: 650-2   |        |              |           | $\blacksquare$<br>□<br>Kwota od:                   |            | $0,00 \div$     | Atrybuty            | $\rightarrow$                    |  |
|                                                                                                    |                            | Od: 01.07.2019                         | $\boxplus$ $\curlyvee$ |                                               | Typ konta: Wszystkie |                            | $\vee$ Maska:            |        |              |           | □<br>Kwota do:                                     |            | $0,00 -$        |                     |                                  |  |
| $\begin{tabular}{ c c } \hline \quad \quad & \quad \quad & \quad \quad \\ \hline \quad \quad & \quad \quad & \quad \quad \\ \hline \end{tabular}$<br>Do: 31.07.2019 |                            |                                        |                        |                                               | Status:              | Wszystkie                  | $\vee$ Maska ukrywa      |        |              |           |                                                    |            |                 |                     |                                  |  |

Okno zmiany seryjnej atrybutów

Lista zapisów księgowych na kontach składa się z kolumn:

- **Numer w dzienniku**
- **Numer w dzienniku cząstkowym** (kolumna widoczna w zależności od ustawienia parametru *Numeracja tylko w dzienniku cząstkowym* dostępnego na formularzu okresu obrachunkowego)
- **Numer dokumentu**
- **Data księgowania**
- **Konto**
- **Strona**  strona konta księgowego
- **Konto przeciwstawne**  numer konta księgowego użytego po drugiej stronie dekretu w przypadku dekretów dwustronnych
- **Kwota Wn**
- **Kwota Ma**
- **Opis**  opis dekretu
- **Stawka VAT**
- **Kwota w walucie**
- **Waluta**

oraz kolumn domyślnie ukrytych:

- **Numer**
- **Numer systemowy dokumentu**
- **Stan**
- **VAT%**  wartość procentowa stawki VAT przypisanej do dekretu
- **Właściciel**

Obszary filtrowania dostępne na liście:

#### **Sekcja** *Okres obrachunkowy*

Sekcja umożliwia wybranie [okresu obrachunkowego,](https://pomoc.comarch.pl/altum/20211/documentation/modul-ksiegowosc/konfiguracja-modul-ksiegowosc/definiowanie-okresu-obrachunkowego/) dla którego będą wyświetlane zapisy księgowe na kontach. Jeżeli okres obrachunkowy został podzielony na okresy cząstkowe, listę zapisów księgowych można zawęzić do wskazanego okresu cząstkowego.

#### **Sekcja** *Data księgowania*

Sekcja pozwala filtrować zapisy księgowe, według okresów: *Dzień, Miesiąc, Rok, Zakres dat, Bieżący miesiąc* i *Poprzedni miesiąc*. Po wybraniu okresu *Dzień, Miesiąc* lub *Rok*, należy wprowadzić konkretne wartości w odpowiednim polu. Zakres dat umożliwia wybór konkretnego przedziału czasowego.

#### **Sekcja** *Ogólne*

Sekcja pozwala filtrować zapisy księgowe na kontach ze względu na:

**Stan** – pozwala filtrować ze względu na stan zapisów: *Wszystkie, Niezatwierdzone, Zatwierdzone* i *Wystornowane*

- **Dziennik**  pozwala filtrować zapisy księgowe po dzienniku, do którego zostały wprowadzone. Przy opcji *Dziennik* znajduje się rozwijana lista zawierająca wszystkie dzienniki zdefiniowane w bieżącym okresie obrachunkowym.
- **Typ konta** filtruje zapisy według typu konta, na które został wprowadzony zapis księgowy
- **Status** w przypadku wyboru w filtrze *Typ konta* opcji *Rozrachunkowe*, pozwala filtrować zapisy po statusie:
	- 1. *Wszystkie* wyświetla dekrety niezależnie od statusu dekretu
	- 2. *Nierozrachowane* wyświetla dekrety nierozrachowane niezależnie od strony dekretu – przynajmniej po jednej stronie dekretu nierozrachowane
	- 3. *Nierozrachowane Wn, Nierozrachowane Ma*
	- 4. *Rozrachowane*  wyświetla dekrety rozrachowane niezależnie od strony – przynajmniej po jednej stronie dekretu rozrachowane
	- 5. *Rozrachowane Wn*, *Rozrachowane Ma*
	- 6. *Niepodlegające rozrachunkom*
- **Od konta** i **Do konta** pozwala określić zakres kont, dla którego będą wyświetlane zapisy księgowe. Po naciśnięciu przycisku [**Konto od**] lub [**Konto do**] uruchomiona zostanie lista planu kont, na której można wybrać odpowiednie konto.
- **Maska** pozwala wyświetlać konta, których numer zawiera podany ciąg znaków. Zaznaczenie opcji *Maska ukrywa*, powoduje ukrycie na liście zapisów z kontem zawierającym podany ciąg znaków.

#### **Sekcja** *Kwota*

Sekcja pozwala filtrować zapisy według opcji:

- **Waluta** pozwala filtrować listę według waluty, w jakiej został wprowadzony dekret księgowy
- **Kwota od** i **Kwota do** pozwala ustawić zakres kwot, który

ma być uwzględniany na wyświetlanych zapisach księgowych

#### **Sekcja** *Warunki dekretów*

Sekcja pozwala filtrować zapisy według opcji:

- **Opis analityczny** szczegółowy opis znajduje się w artykule [Filtrowanie zapisów księgowych na koncie w](https://pomoc.comarch.pl/altum/20211/documentation/modul-ksiegowosc/opis-analityczny/filtrowanie-zapisow-ksiegowych-na-koncie-w-oparciu-o-opis-analityczny/) [oparciu o opis analityczny](https://pomoc.comarch.pl/altum/20211/documentation/modul-ksiegowosc/opis-analityczny/filtrowanie-zapisow-ksiegowych-na-koncie-w-oparciu-o-opis-analityczny/)*.*
- **Atrybuty**  umożliwia filtrowanie zapisów w oparciu o atrybuty na dekretach. Wybranie przycisku [**Atrybuty**] otwiera okno *Warunki atrybutów*, w którym istnieje możliwość zdefiniowania filtra uwzględniającego dekrety o określonych wartościach atrybutów.

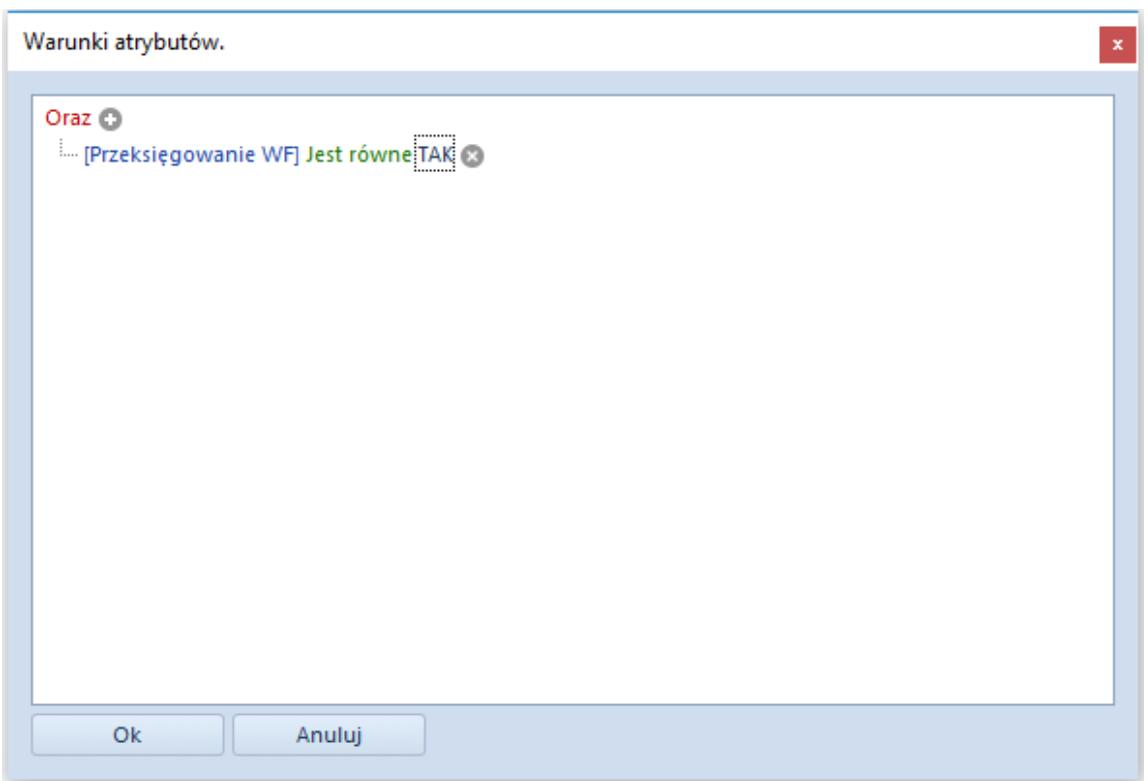

Okno Warunki atrybutów

Szczegółowy opis działania filtrów znajduje się w artykule [Wyszukiwanie i filtrowanie danych.](https://pomoc.comarch.pl/altum/20211/documentation/interfejs-i-personalizacja/wyszukiwanie-filtrowanie-danych/)